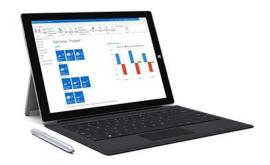

# MS Dynamics NAV Intro 1

Ing.J.Skorkovský,CSc.

Department of Corporate Economy

Faculty of Economics and Administration

MASARYK UNIVERSITY

Czech Republic

# What is MS Dynamics NAV

- If your business is growing and ready to take on more opportunities, Dynamics NAV can help. An easily adaptable enterprise resource planning (ERP) solution, it helps your business automate and connect your sales, purchasing, operations, accounting, and inventory management
- Microsoft Dynamics NAV enables every individual in your company to turn hunches (intuitions, feeling) into genuine insight, and insight into decisions. With access to real-time data and a wide range of analytical and reporting tools including graphical displays, online analytical processing (OLAP) cubes, and Webbased delivery options—people can make informed, confident decisions that help drive business success.

# Navigation (NAV)

 To find the way in the see of big data and to get important information

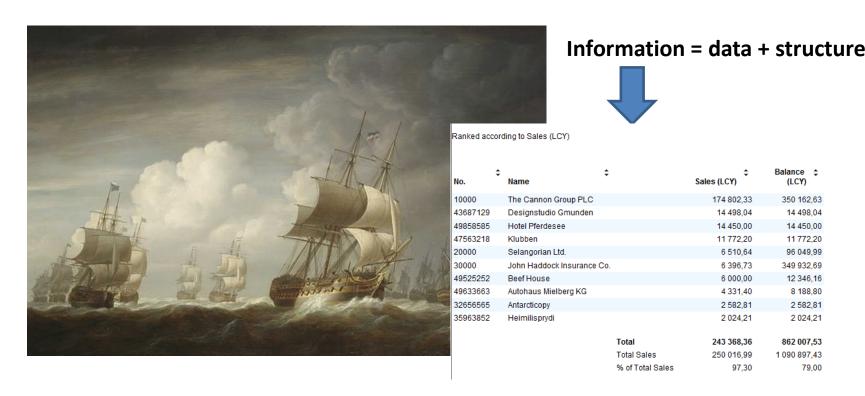

## Feedback to control all processes

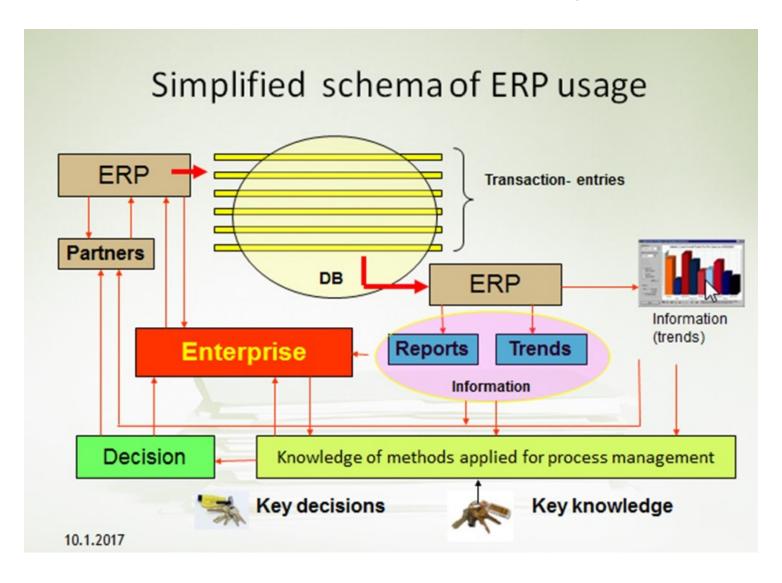

### Sales Order

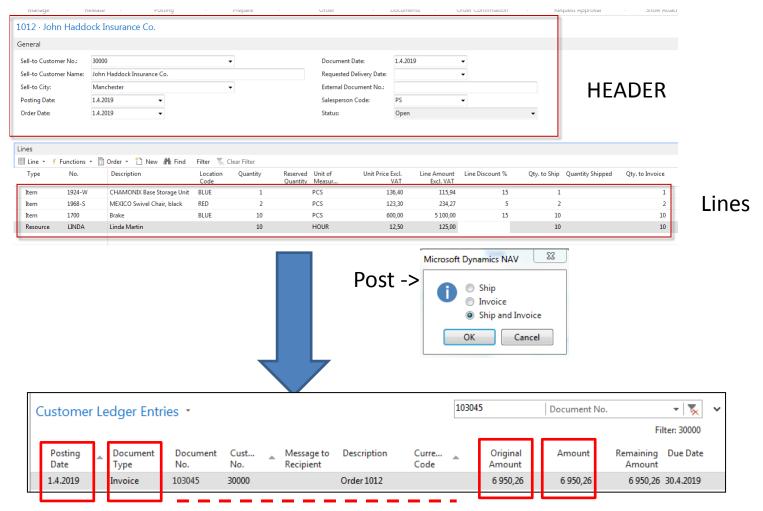

**Fields** 

# Transaction-Entry (Terminology)

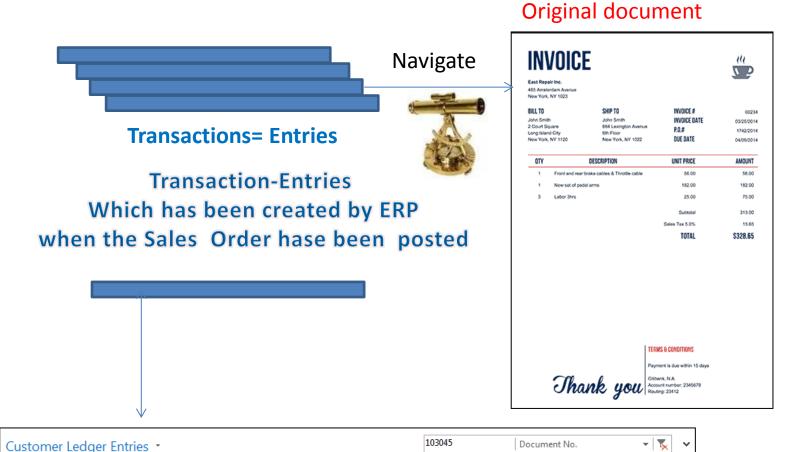

Curre...

Original

Amount

6 950,26

Amount

6 950,26

Document Cust...

30000

103045

Message to

Description

Order 1012

Postina

Date

1.4.2019

Document

Invoice

Filter: 30000

Remaining Due Date

6 950,26 30.4.2019

Amount

### INTRO 1

- Explain the concept of ERP and Microsoft Dynamics NAV 2016W1
- ERP = Enterprise Resource Planning System
- Resources = financial resources, machines, people, items,......
- Data = transactions having origin in :
  - Posted documents (invoices, credit notes, deliveries, stock movement..)
  - Hence the type of these transactions- entries
    - Customer
    - Vendor
    - Item (Inventory)
    - General Ledger (Accounts)

Linked to: Simple scenario of the first and second ERP Microsoft Dynamics NAV session I.

# INTRO 2

| Customer number | Customer<br>name | Balance | Payment condition | Currency |
|-----------------|------------------|---------|-------------------|----------|
| 10000           | SW Kings         | 20000   | 1M                | USD      |
| 20000           | China computers  | 432444  | 21D               | USD      |
| 30000           | Navertica        | 902     | 14D               | CZK      |
| 40000           | Berlin Experts   | 20002   | 1W                | EUR      |

Data

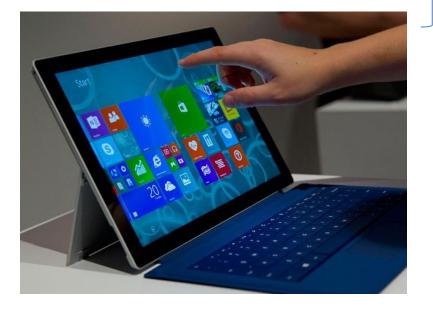

How to see data (Window)

## INTRO 3 – Customer card –part of it

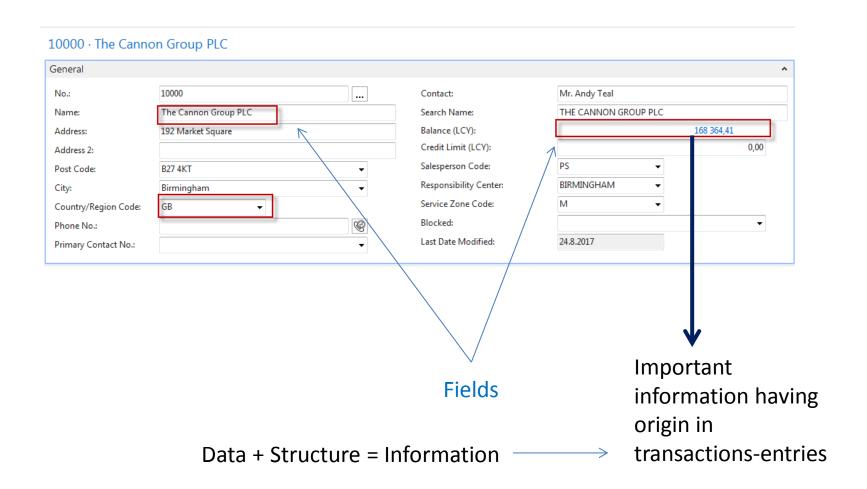

### INTRO 4 – Customer entries

#### 10000 · The Cannon Group PLC

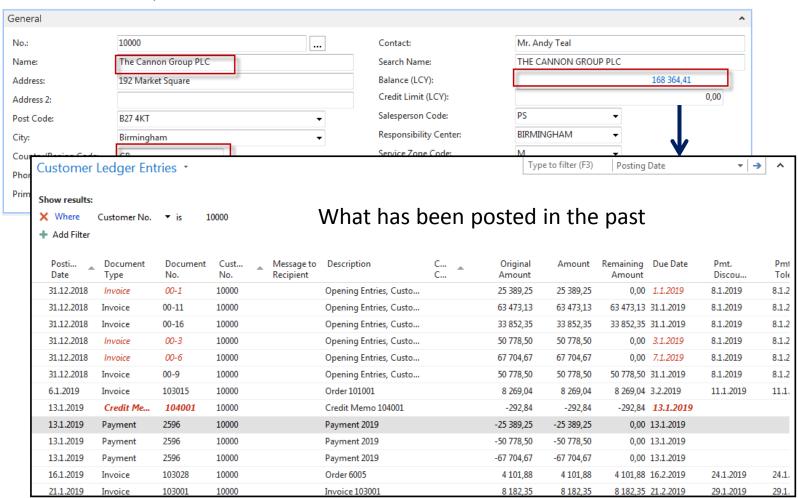

# INTRO 5 — Customer document- navigation

103028

16. January 2019

16. February 2019

16. January 2019

Ex Warehouse

1 Month/2% 8 days

The Cannon Group PLC

Birmingham, B27 4KT

Mr. Andy Teal 192 Market Square

Great Britain

Invoice No.

Order No.

Due Date

Posting Date

Document Date

Payment Tems

Shipment Method

Prices Induding VAT

| Customer                           | Ledger Ent       | ries •          |             |                         |                  |
|------------------------------------|------------------|-----------------|-------------|-------------------------|------------------|
| Show results:  X Where  Add Filter | Customer No.     | <b>▼</b> is 1   | 0000        |                         |                  |
| Posti<br>Date                      | Document<br>Type | Document<br>No. | Cust<br>No. | Message to<br>Recipient | Des              |
| 31.12.2018                         | Invoice          | 00-1            | 10000       |                         | Ope              |
| 31.12.2018                         | Invoice          | 00-11           | 10000       |                         | Ope              |
| 31.12.2018                         | Invoice          | 00-16           | 10000       |                         | Ope              |
| 31.12.2018                         | Invoice          | 00-3            | 10000       |                         | Ope              |
| 31.12.2018                         | Invoice          | 00-6            | 10000       |                         | Ope              |
| 31.12.2018                         | Invoice          | 00-9            | 10000       |                         | Ope              |
| 6.1.2019                           | Invoice          | 103015          | 10000       |                         | Ord              |
| 13.1.2019                          | Credit Me        | 104001          | 10000       |                         | Cred             |
| 13.1.2019                          | Payment          | 2596            | 10000       |                         | Payr             |
| 13.1.2019                          | Payment          | 2596            | 10000       |                         | Payr             |
| 13.1.2019                          | Payment          | 2596            | 10000       |                         | Payr             |
| 16.1.2019                          | Invoice          | 103028          | 10000       |                         | C <sub>1</sub> d |
| 21.1.2019                          | Invoice          | 103001          | 10000       |                         | Invo             |

#### Sales - Invoice

Page 1 of 1

CRONUS, Birmingham RC. Aaron Nicholls Main Street 14

Birmingham, B27 4KT Great Britain

 Bill- to Customer No.
 10000
 Phone No.
 +44-161 818192

 VAT Registration No.
 789456278
 5.34-31

E-Mail Home Page

VAT Reg. No. GB777777777
Giro No. 888-9999
Bank World Wide Bank

Account No. 99-99-888
Salesperson Peter Saddow

Posted Shipment Unit of No. Description Date Quantity Measure Unit Price Discount % Identifier Amount INNSBRUCK Storage VAT25 1964-W 16.01.19 10 Piece 292,00 2 9 20,00 Unit/G.Door 70011 Glass Door 16.01.19 5 Piece 72.30 VAT25 361,50

> Total GBP Excl. VAT 3 281, 50 25% VAT 820,38

> > 4 101,88

Total GBP Incl. VAT

Invoice

VAT Amount Specification

| VAT Identifier | VAT% | Line Amount | Invoice Discount<br>Base Amount | Discount<br>Amount | VAT Base | VAT Amount |
|----------------|------|-------------|---------------------------------|--------------------|----------|------------|
| VAT25          | 25   | 3 281,50    | 3 281,50                        | 0,00               | 3 281,50 | 8 20,38    |
| Total          | _    | 3 281,50    | 3 281,50                        | 0,00               | 3 281,50 | 820,38     |

### INTRO 6 – What is ERP 1

So our Microsoft Dynamics NAV is an ERP system. But why is it an ERP system? What are the main features of an ERP system and how do we recognize these in Microsoft Dynamics NAV?

Let's have a look at the overview slide. So one of the challenges that some companies might have to address is the one **of island systems**.

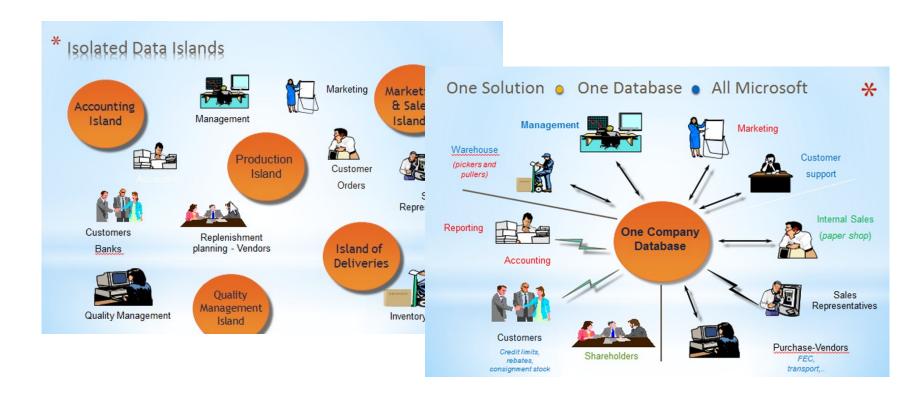

### INTRO 7 – What is ERP 2

### **Island systems**

#### Warehouse Data (examples)

- Physical location of items
- Actual stock count
- Number of items on hold

### Production Data (examples)

- Number of items to be produced
- Number of items already produced
- Capacity

### Sales & Customer Data (examples)

- Number of items available for sales
- Confirmed sales orders
- Customer information

### INTRO 8 – What is ERP 3

So everyone working with the system, for example, the bookkeeper in financial management, the sales representative in sales and marketing, the warehouse worker in the warehouse management, the HR manager in human resources and so on, so they all work with the system in their specific application department but with a **common database**. And that's very, very important. **That's one of the main features of an ERP system**.

## INTRO 9 – Basics of working space

- Card
- List
- Role Center
- Card part
- List part
- Document

- Worksheet
- Confirmation dialog
- List plus
- Navigate page (wizard)
- Standard dialog

Will be shown by tutor and examined on demo student databases by them

### Pages

### **List Page Windows Client**

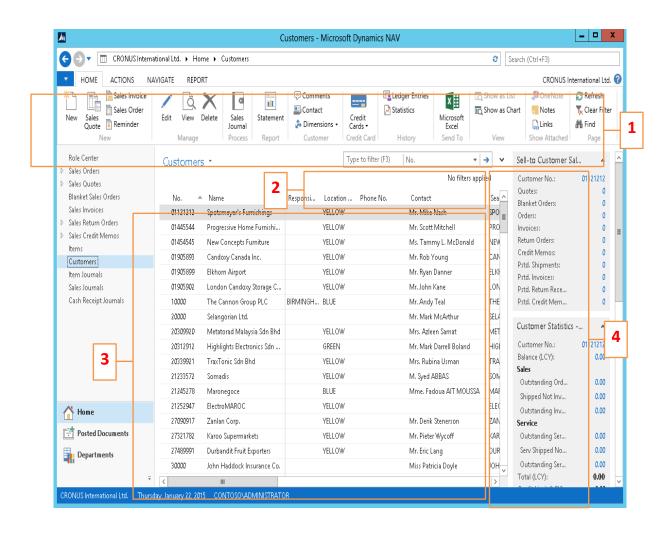

- 1. Ribbon
- 2. Filter pane
- 3. List
- 4. FactBox pane

### Card page – first tab only

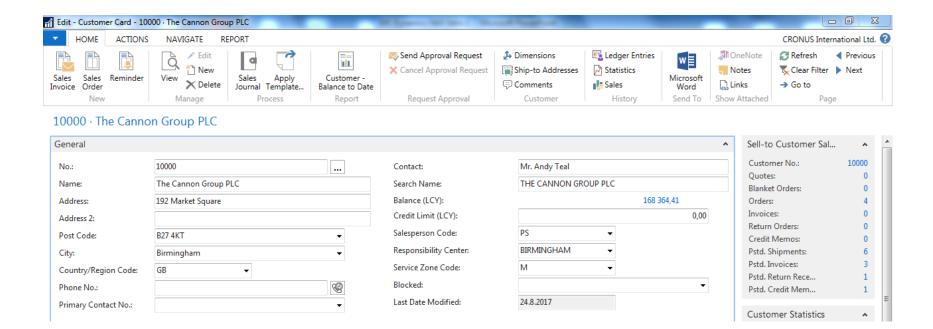

### Document page

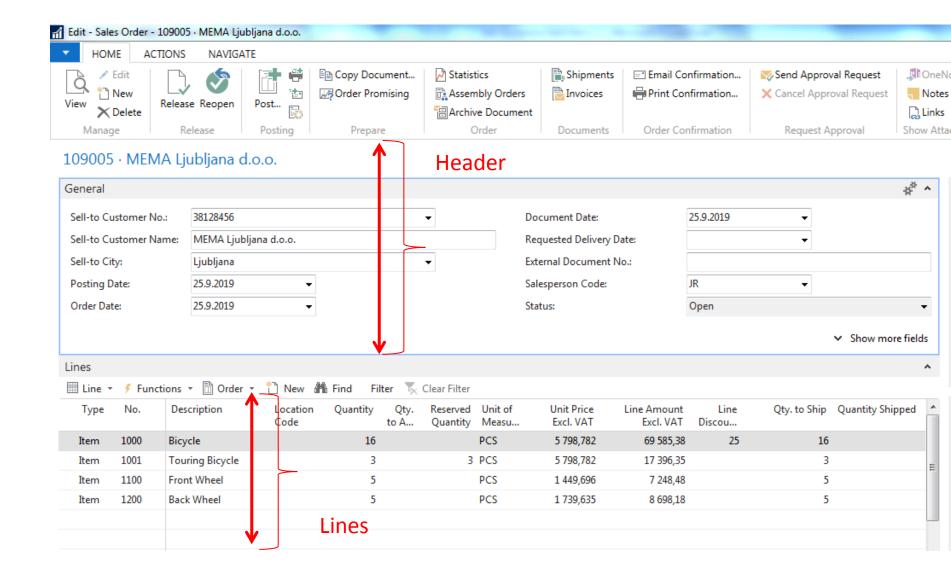

### Matrix window (form)

| Items by | Location Matrix •           |      | Stock locations |           |  |  |
|----------|-----------------------------|------|-----------------|-----------|--|--|
| No.      | Description                 | BLUE | GREEN           | RED       |  |  |
| 1960-S   | ROME Guest Chair, green     | 153  |                 | 24        |  |  |
| 1964-S   | TOKYO Guest Chair, blue     | 59   | 60              | 29        |  |  |
| 1964-W   | INNSBRUCK Storage Unit/G    | 21   | 27              | -2        |  |  |
| 1968-S   | MEXICO Swivel Chair, black  | 236  | 14              | 15        |  |  |
| 1968-W   | GRENOBLE Whiteboard, red    |      | 4               | 4         |  |  |
| 1972-S   | MUNICH Swivel Chair, yellow | 37   | -1              | -4        |  |  |
| 1972-W   | SAPPORO Whiteboard, black   | 4    | 2               | 5         |  |  |
| 1976-W   | INNSBRUCK Storage Unit/W    | 3    | -2              | -106,4752 |  |  |
| 1980-S   | MOSCOW Swivel Chair, red    | 65   | 14              | 21        |  |  |
| 1984-W   | SARAJEVO Whiteboard, blue   | 3    | 3               | 4         |  |  |

# INTRO 10 – Searching window

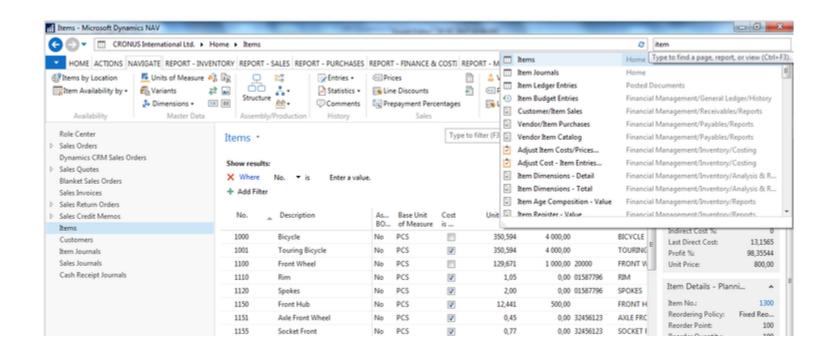

Will be shown by tutor and examined on demo student databases by them (Find Vendor, Item, Customer, General Ledger Account, Profile and so on)

# Simple filter

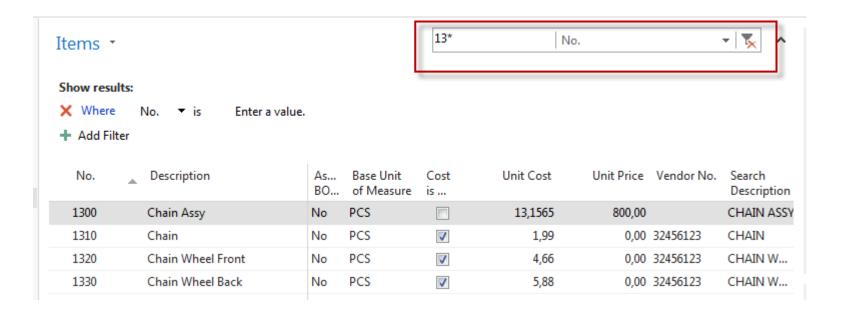

## Multiple filter

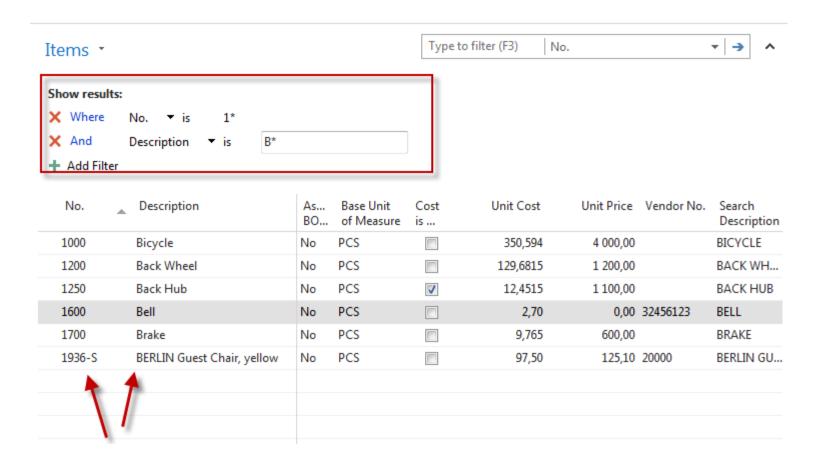

## Example of using help \_filter criteria)

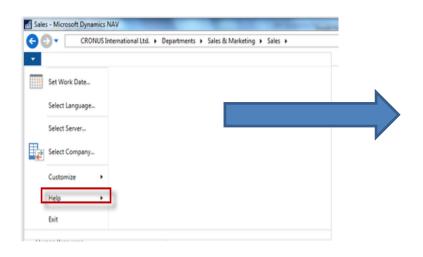

Getting Started with Microsoft Dynamics NAV 2016 Application Changes for Microsoft Dynamics NAV 2016 Platform Changes for Microsoft Dynamics NAV 2016 Learn About the RoleTailored Design Roles Accessibility for People with Disabilities **Business Process Walkthroughs** CRONUS International Ltd. Demonstration Database Finding Information in Help Copyrights and Trademarks Application Design Details ■ Working with Microsoft Dynamics NAV 2016 Change Basic Settings Enter Criteria in Filters

# Example of using help \_filter criteria)

| Sample Expression | Records Displayed                                                                       |
|-------------------|-----------------------------------------------------------------------------------------|
| 11002100          | Numbers 1100 through 2100                                                               |
| 2500              | Up to and including 2500                                                                |
| 12 31 00          | Dates up to and including 12 31 00                                                      |
| P8                | Information for accounting period 8 and thereafter                                      |
| 23                | From the beginning date until 23-current month-current year 23:59:59                    |
| 23                | From 23-current month-current year 0:00:00 until the end of time                        |
| 2223              | From 22-current month-current year 0:00:00 until 23-current month-current year 23:59:59 |

#### (|) Either/or

| Sample Expression | Records Displayed         |
|-------------------|---------------------------|
| 1200 1300         | Numbers with 1200 or 1300 |

#### (<>) Not equal to

| Sample<br>Expression | Records Displayed                                                                                                    |  |
|----------------------|----------------------------------------------------------------------------------------------------|--|
| <>0                  | All numbers except 0                                                                                                    |  |
|                      | The SQL Server Option allows you to combine this symbol with a wild card expression. For example, <>A* meaning not equal to any text that starts with A. |  |

Only part of it!
Will be presented
by tutor and
experienced by
students ....

### Entries and their use

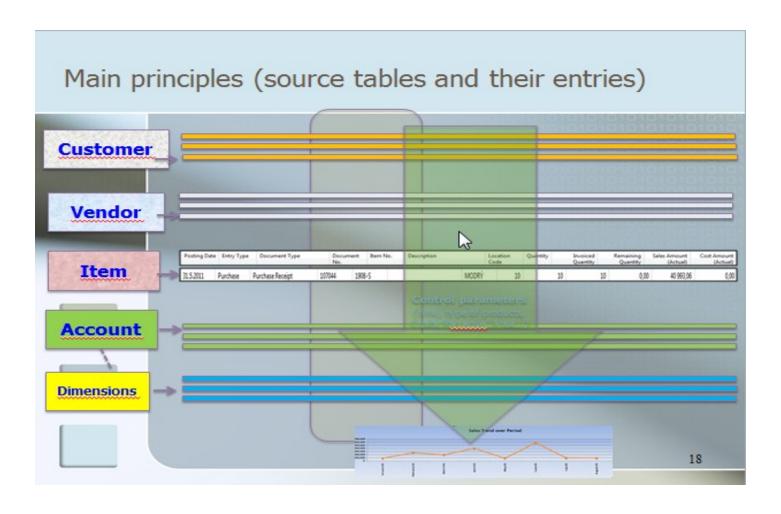

#### Report – example (data resource - Customer Ledger Entries)

#### Customer - Balance to Date

| $  \langle \hspace{-0.2em}   \hspace{-0.2em}   \hspace{-0.2em}   \hspace{-0.2em}   \hspace{-0.2em}   \hspace{-0.2em}   \hspace{-0.2em}   \hspace{-0.2em}   \hspace{-0.2em}   \hspace{-0.2em}  $ | of 1 🕨             | M 🔞 🖟           | ■ 💷 🖳 -   100% -                                         | Find   Next             |              |
|----------------------------------------------------------------------------------------------------|--------------------|-----------------|----------------------------------------------------------|-------------------------|--------------|
|                                                                                                    | er - Balan         | 19. Sept        | 19. September 2017<br>Page 1<br>ESF\MIKI                 |                         |              |
| All amounts a<br>Balance on 3:<br>Customer: No                                                                                                    | 1.12.18            |                 |                                                          |                         |              |
| Posting<br>Date                                                                                                    | Document<br>Type   | Document<br>No. | Description                                              | Amount                  | Entry No.    |
| 10000                                                                                                    | The Cannon G       | roup PLC        |                                                          |                         |              |
| 31.12.18<br>13.01.19                                                                                                    | Invoice<br>Payment | 00-1<br>2596    | Opening Entries, Customers Application                   | 25 389,25<br>-25 389,25 | 2444         |
| 15.01.15                                                                                                    | rayment            | 2390            | Аррисации                                                | 0,00                    |              |
| 31.12.18                                                                                                    | Invoice            | 00-11           | Opening Entries, Customers                               | 63 473,13               | 2448         |
| 31.12.18<br>31.12.18                                                                                                    | Invoice<br>Invoice | 00-16<br>00-3   | Opening Entries, Customers<br>Opening Entries, Customers | 33 852,35<br>50 778,50  | 2458<br>2464 |
| 13.01.19                                                                                                    | Payment            | 2596            | Application                                              | -50 778,50              | 2404         |
|                                                                                                    |                    |                 |                                                          | 0.00                    |              |
| 31.12.18                                                                                                    | Invoice            | 00-6            | Opening Entries, Customers                               | 67 704,67               | 2470         |
| 13.01.19                                                                                                    | Payment            | 2596            | Application                                              | -67 704,67              |              |
|                                                                                                    |                    |                 |                                                          | 0.00                    |              |
| 31.12.18                                                                                                    | Invoice            | 00-9            | Opening Entries, Customers                               | 50 778,50               | 2476         |
|                                                                                                    | The Cannon G       | roup PLC        |                                                          | 291 976,40              |              |
|                                                                                                    |                    |                 |                                                          | 291 976.40              |              |

#### TEXT document related to this PWP show

Introduction scenario ERP MS Dynamics NAV\_only parts\_of\_It\_20180919 5.9.2018 12:24 Dokument aplikac... 7 312 kB

# Only to page 9!!!

#### Study material for this (19.9.) and probably next session (3.10.)

|            | P              | Introduction MS Dynamics_Transfer_Orders Introduction_MS_Dynamics_T         | Skorkovský, J. | 9. 10. 2017          |
|------------|----------------|-----------------------------------------------------------------------------|----------------|----------------------|
| 0          | P              | Introduction_MS_DynamicsFiltering_Searching_Basic_Orientation_In_W          | Skorkovský, J. | Today                |
| 0          | W              | Introduction_scenario_ERP_MS_Dynamics_NAV_only_parts_of_lt_201809           | Skorkovský, J. | Today                |
| 0          | [P]            | Ishikawa fishbone diagram and Pareto analysis tools Ishikawa_fishbone_d     | Skorkovský, J. | 24. 10. 2017         |
|            | [P]            | Kepner-Tregoe Methodology version 5 Kepner-Tregoe_Methodology_versi         | Skorkovský, J. | 15. 11. 2017         |
|            | $[\mathbf{W}]$ | Last assignment of theory blocks for AOMA-AOPR courses Last_assignme        | Skorkovský, J. | 25. 10. 2017         |
|            | [X]            | Linear Progamming Excel solver file LP_EXCEL_SOLVER_USE_20171101.xlsx       | Skorkovský, J. | 7. 1 <b>1</b> . 2017 |
|            | [P]            | Linear programming- introduction and examples of SOLVER use Linear          | Skorkovský, J. | 6. 1 <b>1</b> . 2017 |
|            | [P]]           | Little's law basics_last version_ENG Little_s_law_basics_last_version_ENG_2 | Skorkovský, J. | 13. 11. 2017         |
| 0          | Р              | MS_Dynamics_NAV_Intro_1_20180919.pptx                                       | Skorkovský, J. | Today                |
|            | Р              | OM_prerequisites_starting_lesson_20180905.pptx                              | Skorkovský, J. | 17. 9. 2018          |
| $\bigcirc$ | [P]]           | Operation_Management_Introduction_20180917.pptx                             | Skorkovský, J. | 17. 9. 2018          |
|            | $[\mathbf{W}]$ | Seminar work example_1 Lilia_Tugulea_Seminar_Paper_LTU_20151121.docx        | Skorkovský, J. | 7. 1 <b>1</b> . 2017 |
|            | [ P ]]         | Seminar work PWP presentation file_example_1 Tugulea_Lilia_Presentatio      | Skorkovský, J. | 7. 1 <b>1.</b> 2017  |
|            | $[\mathbf{W}]$ | Simple scenario Complex example ERP MS NAV_2016 RTC ENG Simple_sc           | Skorkovský, J. | 6. 12. 2017          |
|            | $[\mathbf{W}]$ | Simple scenario how to construct Account schedule-complement to PWP         | Skorkovský, J. | 19. 11. 2017         |
|            | W              | Simple_scenario_of_the_first_and_second_ERP_Microsoft_Dynamics_NAV          | Skorkovský, J. | Today                |